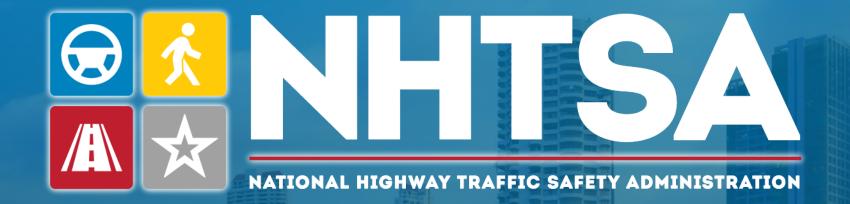

## Revised Manufacturer Communications Portal (MCP)

Office of Defect Investigations (ODI), Trends Analysis Division (TAD)

April 2024

MCP

#### Background

2

3

4

5

6

**Overview of MCP Changes** 

What to Expect

Accessing the New MCP

Submitting Manufacturer Communications

Additional Resources & Help

## Background

- In the Summer of 2023, ODI discussed "pain points" with various manufacturers, the majority of whom use the portal method to submit communications.
- Based on manufacturer feedback and ODI internal discovery, updates to the portal were discussed for future implementation.
  - Overall UI / Navigation
  - Component Selection
  - 'Receipts' / Transaction IDs
  - Bulk MFR Index Communication (MIC) Upload Capability
  - Product ID Selection
  - Public Searching

## **Overview of MCP Changes**

- Updated User Interface / Dashboard
- Implemented Search and Export Capable Tables
- Added NHTSA Component list in lieu of EWR Component list
- Added Manufacturer System / Subsystems
- Updated MIC Template
  - Added New Fields
  - Provided New Data Formatting
- Implemented MIC Submission via Portal
- Implemented Personally Identifiable Information (PII) Document upload
- Revised Audit Trail

#### What to Expect

- The new MCP will launch in May 2024
- Your transition to the new MCP will be seamless
  - Accessing the existing MCP URL will redirect you to the new MCP
  - Your existing account will transfer to the new MCP
  - Your draft communications will be migrated to the new MCP
  - Your prior submissions will be migrated to the new MCP
- You will see an enhanced UI and additional form fields for new submissions

# MC Submission Data Elements (Slide 1 of 2)

| Data Element                                | Description                                                                                                    |
|---------------------------------------------|----------------------------------------------------------------------------------------------------|
| TSB / Document ID                           | Exact identifier the manufacturer uses to identify the document and the way it can be located by those searching for the document.                                                                                                 |
| MFR Communication Date                      | Exact date the communication was disseminated by the manufacturer.                                                                                                    |
| MFR Internal Campaign ID / Software Version | The manufacturer's unique identifier for the service campaign if the document is related to one.                                                                                                    |
| Communication Type                          | <ul> <li>Type of communication being submitted:</li> <li>Service Bulletin / Repair Instructions</li> <li>Service Campaign</li> <li>Warranty Program / Extension</li> <li>Over The Air</li> <li>Emissions</li> <li>Other</li> </ul> |
| Document Type                               | The type of communication document: <ul> <li>Dealer Letter</li> <li>Owner Letter</li> <li>Bulletin</li> <li>Other</li> </ul>                                                                                                    |

# MC Submission Data Elements (Slide 2 of 2)

| Data Element                      | Description                                                                                                    |
|-----------------------------------|----------------------------------------------------------------------------------------------------|
| Communication Document (PDF)      | Associated communication document. If the communication has PII, a second document must be submitted that has the PII redacted.                                                        |
| Product (Make, Model, Model Year) | Product(s) involved in the communication.                                                                                                    |
| NHTSA Components                  | The components of the products involved in communications (max of 5).                                                                                                    |
| MFR Component System              | The manufacturer's top-level component of the products involved in communications. This is free form text. Max 128 characters.                                                         |
| MFR Component Subsystem           | The manufacturer's component subsystem of the component identified above. This is free form text. Max 128 characters.                                                                  |
| Concise Summary                   | A brief description of the communication's most pertinent information, any related vehicle component information, and the general purpose for the communication. Max 4,000 characters. |

## Accessing the New MCP

## Accessing MCP

- The new MCP URL: <u>https://portal.nhtsa.gov</u>
- The login process has not changed
  - Process remains on Login.gov
  - Same login process as the current MCP and NHTSA Early Warning Reporting (EWR) portal
  - Current MCP and EWR portal users should be familiar with the login process

*Note:* Going to the existing MCP URL (<u>https://mcp.nhtsa.gov</u>) will automatically redirect users to the new URL above.

# Logging into the New MCP

#### Login Steps

- 1. Visit <u>https://portal.nhtsa.gov</u>
- 2. Click the checkbox to provide consent
- 3. Click Login with login.gov
- 4. Enter your credentials on Login.gov

| nterprise Portal is us                                                |
|-----------------------------------------------------------------------|
| to allow you to sign in<br>ount safely and securi                     |
| in Create an accou                                                    |
| r existing users                                                      |
| existing users                                                        |
|                                                                       |
|                                                                       |
| d                                                                     |
| Sign in                                                               |
| government employee ID                                                |
| Enterprise Portal<br>word?<br>s and Privacy Act Statement @<br>ment @ |
| e                                                                     |

## What You See After Login

|                                                                                                    | Enterprise Portal                   | Eileen West   Logout 🕪 |
|----------------------------------------------------------------------------------------------------|-------------------------------------|------------------------|
| Early Warning Reporting                                                                                                    | Manufacturer         Communications |                        |
| Policies   Terms of Use   FOIA   Privacy Policy   Vulnerability Disclosure Policy  <br>1200 New Jersey Avenue, SE, West Building Washington DC 20590 USA<br>This application works best in recent versions of Edge, Firefox, Chrome and Saf |                                     |                        |

## Legacy MCP Dashboard

| Manufacturer Communications Dashboard                                       |                           |                     |          |               |                        |
|-----------------------------------------------------------------------------|---------------------------|---------------------|----------|---------------|------------------------|
| Create a New Submission                                                     |                           |                     |          | Audit         | Trail                  |
|                                                                             |                           |                     |          |               |                        |
| Draft Communications (View/Edit/Delete)                                     |                           |                     |          |               |                        |
| Search: 0                                                                   |                           |                     |          |               |                        |
| Transaction ID 🔶 Communication ID 🍦 Communication Date                      | Modified Date             | Concise Summary     | Document | Audit Trail   | $\stackrel{\wedge}{=}$ |
| 23MC44037 333                                                               | 02/24/2024                | Let's do this one m |          | Q             |                        |
| Show 5 v entries<br>Showing 1 to 1 of 1 entries                             |                           |                     |          | Previous 1    | Next                   |
| Submitted Communications (View Only)                                        |                           |                     |          |               | _                      |
| ullet Last 30 days $igodot$ Last 60 days $igodot$ Last 90 days $igodot$ All |                           |                     |          |               |                        |
| Search: 0                                                                   |                           |                     |          |               |                        |
| Transaction ID 🔶 Communication ID 🔶 Communication Date                      | Submit Date               | 🔻 Status 🔶 NHTSA ID | Document | 🔶 Audit Trail | ÷                      |
| Show 5 V entries                                                            | No matching records found |                     |          |               |                        |
| Showing 0 to 0 of 0 entries (filtered from 18 total entries)                |                           |                     |          | Previous      | Next                   |

#### New MCP Dashboard

|                                                  | Manufacturer Communicatio                      | DNS John Doe   Logout 🕞                     |
|--------------------------------------------------|------------------------------------------------|---------------------------------------------|
| MCP Home / Create New Submission / MC Acme Inc N |                                                |                                             |
| Create New Submission Draft Cor                  | nmunications (5) Submitted Communications (120 | 0) MIC Submissions (4) All Audit Trail (58) |
| Click + Icon to expand Submission Sections       |                                                | OMB No. 2127-0616. Expires 04/30/2025.      |
| + New Communication                              |                                                |                                             |
| + Nothing to Report                              |                                                |                                             |
| + Manufacturer Index Communication               |                                                |                                             |

#### Submitting New Communications

## Select "New Communication" Option

|                                            | Manufacturer Com                      | nmunications          |                     | John Doe   Logout 🕞            |
|--------------------------------------------|---------------------------------------|-----------------------|---------------------|--------------------------------|
| MCP Home / Create New Submission / MC      | Acme Inc 🗸                            |                       |                     |                                |
| Create New Submission                      | Draft Communications (5) Submitted Co | ommunications (120) M | IIC Submissions (4) | All Audit Trail (58)           |
| Click + Icon to expand Submission Sections |                                       |                       | OMB No.             | 2127-0616. Expires 04/30/2025. |
| + New Communication                        |                                       |                       |                     |                                |
| + Nothing to Report                        |                                       |                       |                     |                                |
| + Manufacturer Index Comm                  | unication                             |                       |                     |                                |

#### **Step 1: General Information**

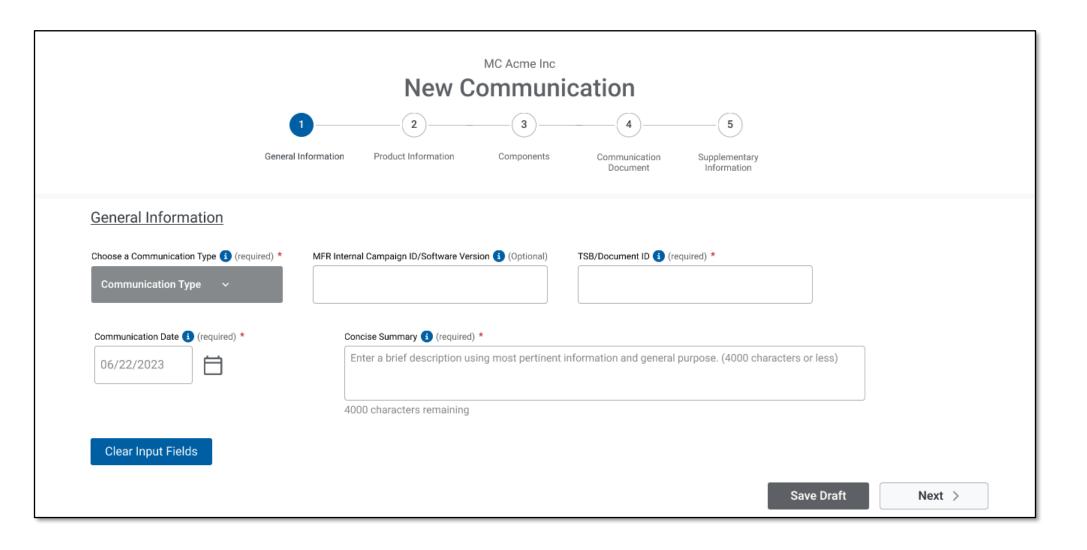

#### **Step 2: Product Information**

- The current product list for manufacturer is displayed to user (drop-down list with typeahead feature).
- ODI requests MFR feedback to make product table accurate for portal usage, internal usage, and public searching.
- Implemented a search bar that queries across all column values.

|                                                                                                    |                     |                                                           | Acme Inc<br>Imunication                      |                                           |   |
|----------------------------------------------------------------------------------------------------|---------------------|-----------------------------------------------------------|----------------------------------------------|-------------------------------------------|---|
|                                                                                                    | 1                   | 2                                                         | - 3 4                                        | 5                                         |   |
|                                                                                                    | General Information | Product Information Co                                    | omponents Communication<br>Document          | Supplementary<br>Information              |   |
| Selected Products                                                                                                    | Enter one or more c | characters to filter the list below                       | Ν.                                           |                                           |   |
| Make/Brand Name                                                                                                    | Model/Tire Line     | ↑ Model Year/Tire Si                                      | ze Product Type                              | Remove                                    |   |
| MC Acme Inc.                                                                                                    | V-ICKEL             | 2014                                                      | Vehicles                                     | Remove                                    |   |
| MC Acme Inc.                                                                                                    | V-ICKEL             | 2014                                                      | Vehicles                                     | Remove                                    |   |
|                                                                                                    |                     |                                                           |                                              |                                           |   |
| Add Products                                                                                                    |                     | haracters to filter the list below.                       | ↓ Model Year/Tire Size                       | ↓ Product Type                            | ٩ |
|                                                                                                    |                     |                                                           | ↓ Model Year/Tire Size<br>2014               | ↓ Product Type<br>Truck                   | Q |
| ↓ Make/Brand Name                                                                                                    |                     | del/Tire line                                             |                                              |                                           | Q |
| <ul> <li>Make/Brand Name</li> <li>MC Acme Inc.</li> </ul>                                                                                         |                     | del/Tire line<br>V-ICKEL                                  | 2014                                         | Truck                                     | ۹ |
| <ul> <li>Make/Brand Name</li> <li>MC Acme Inc.</li> <li>MC Acme Inc.</li> </ul>                                                                   |                     | del/Tire line<br>V-ICKEL<br>V-ICKEL                       | 2014<br>2014                                 | Truck                                     | ٩ |
| <ul> <li>Make/Brand Name</li> <li>MC Acme Inc.</li> <li>MC Acme Inc.</li> <li>MC Acme Inc.</li> </ul>                                             |                     | del/Tire line<br>V-ICKEL<br>V-ICKEL<br>V-ICKEL            | 2014<br>2014<br>2014                         | Truck<br>Truck<br>Truck                   | Q |
| <ul> <li>Make/Brand Name</li> <li>MC Acme Inc.</li> <li>MC Acme Inc.</li> <li>MC Acme Inc.</li> <li>MC Acme Inc.</li> <li>MC Acme Inc.</li> </ul> | ↓ Mod               | del/Tire line<br>V-ICKEL<br>V-ICKEL<br>V-ICKEL<br>V-ICKEL | 2014<br>2014<br>2014<br>2014<br>2014<br>2014 | Truck<br>Truck<br>Truck<br>Truck<br>Truck | Q |

#### **Step 3: Component Information**

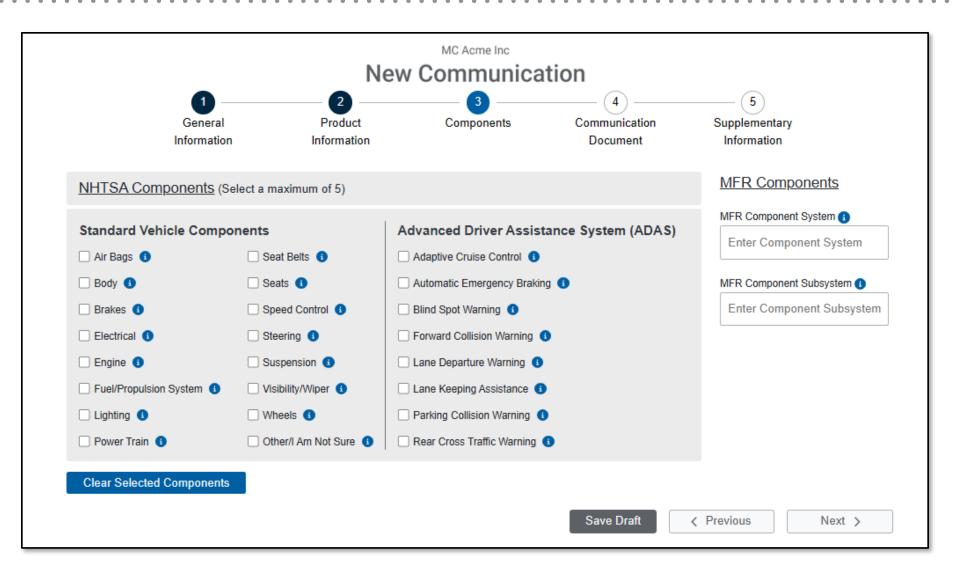

## Step 4: Communication Document(s)

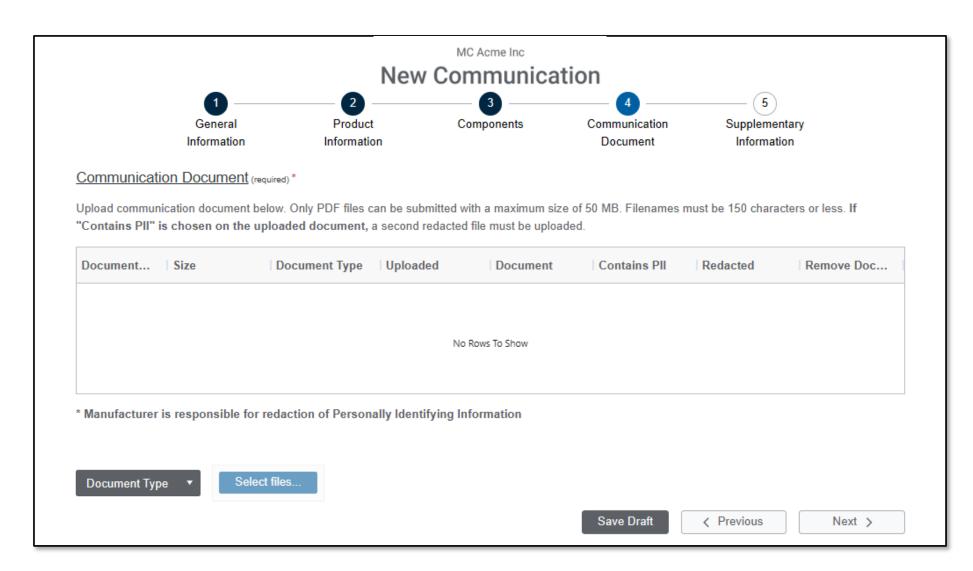

## Step 4: PII Upload Detailed (Slide 1 of 2)

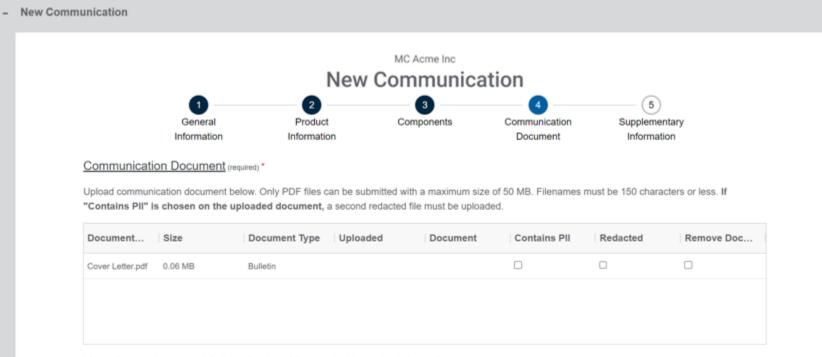

\* Manufacturer is responsible for redaction of Personally Identifying Information

## Step 4: PII Upload Detailed (Slide 2 of 2)

|                  | <b>1</b><br>General<br>Information |            | 2<br>Product<br>Information | (                | 3<br>Components                                                 | 4<br>Communication<br>Document | 5<br>Supplemen<br>Informati |                   |
|------------------|------------------------------------|------------|-----------------------------|------------------|-----------------------------------------------------------------|--------------------------------|-----------------------------|-------------------|
|                  | on Document (                      |            | v PDF files car             | n be submitted i | with a maximum size                                             | e of 50 MB. Filenames          | must be 150 chara           | cters or less. If |
|                  |                                    |            | ·                           |                  | ed file must be upload                                          |                                |                             |                   |
| Document         | Size                               | Docu       | ment Type                   | Uploaded         | Document                                                        | Contains PII                   | Redacted                    | Remove Doc        |
| Cover Letter.pdf | 0.06 MB                            | Bulle      | Contains                    | PII              |                                                                 | ×                              |                             | 0                 |
|                  |                                    |            | remember to                 | also upload the  | r the uploaded docu<br>e redacted version o<br>NHTSA's webpage. |                                |                             |                   |
| * Manufacturer   | is responsible fo                  | r redactio | n of Personal               | ly Identifying I | nformation                                                      |                                |                             |                   |
|                  |                                    |            |                             |                  |                                                                 |                                |                             |                   |
| Select files     |                                    |            |                             |                  |                                                                 |                                |                             |                   |
|                  |                                    |            |                             |                  |                                                                 | Save Draft                     | < Previous                  | Next >            |

#### **Step 5: Supplementary Information**

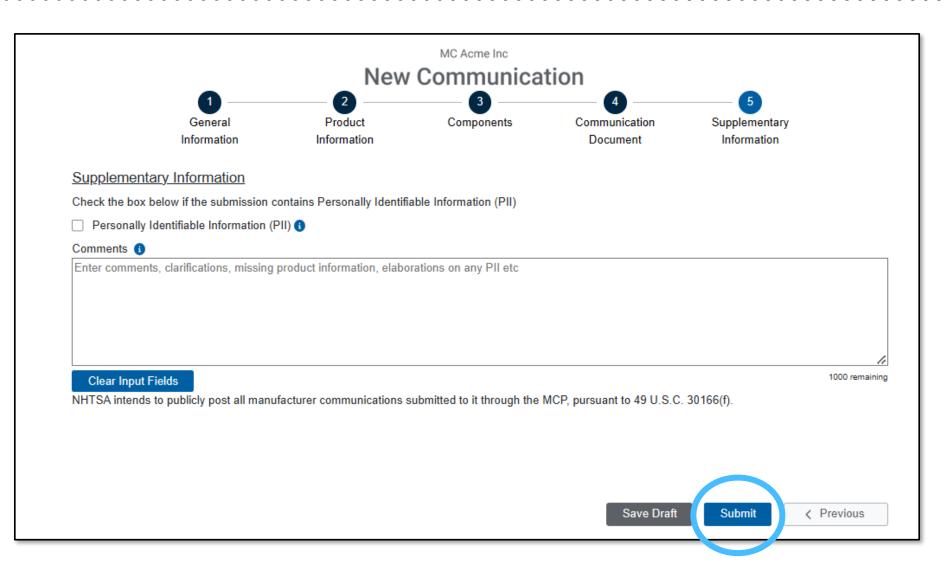

#### Viewing and Editing Draft Communications

## **Draft Communications**

| Create New Submissio                   | on Draft Communica       | tions (20) Submit  | tted Communications (2956) | MIC Submissions (24) | All Audit       | Trail (4170)                      |
|----------------------------------------|--------------------------|--------------------|----------------------------|----------------------|-----------------|-----------------------------------|
| 5 ▼ Records per page                   | Enter Keyword or ID numb | er                 |                            |                      |                 |                                   |
| Click + Icon to View, Edit or Submit a | Draft Communication.     |                    |                            |                      | OMB No. 2127-06 | 16. Expires 04/30/2025.           |
| Transaction ID                         | TSB / Document ID        | Communication Date | Modified Date $\downarrow$ | Concise Summary      | Document        | Audit Trail                       |
| + 24MC11000704                         |                          | 4/19/2024          | 4/19/2024                  |                      |                 | + Q                               |
| + 24MC11000690                         |                          | 4/18/2024          | 4/18/2024                  |                      |                 | + Q                               |
| + 24MC11000688                         |                          | 4/18/2024          | 4/18/2024                  |                      |                 | + 9                               |
| + 24MC11000684                         | fdasf                    | 4/18/2024          | 4/18/2024                  | concise summary test | Z               | + Q                               |
| + 24MC11000593                         |                          | 4/11/2024          | 4/11/2024                  |                      | Z               | + Q                               |
|                                        |                          |                    |                            |                      | 1 to 5 of 20 K  | C Page <b>1</b> of <b>4 → →</b> I |

#### **Viewing Draft Communications**

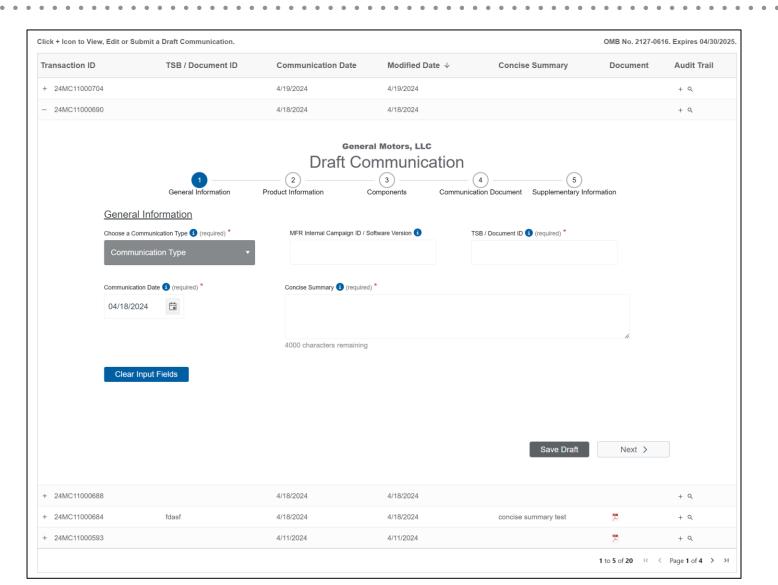

. . . . . . . .

. .

.

#### Viewing Your Previously Submitted Communications

## **Transactions & Submission History**

|                                   | Create New Submis | ssion Draft Comm             | unications (9)   | Submitted Communications (14) | MIC Submission                   | s (3)    | All Audit Trail ( | 56)               |             |   |
|-----------------------------------|-------------------|------------------------------|------------------|-------------------------------|----------------------------------|----------|-------------------|-------------------|-------------|---|
| 5 • Records per page              | O Last            | 30 days 🔷 Last 60 days 🔷 Las | st 90 days 🕜 All | Enter one or more cha         | acters to filter the list below. |          |                   |                   |             |   |
| Submitted communications can only | y be viewed       |                              |                  |                               |                                  |          |                   |                   |             |   |
| Transaction ID                    | TSB / Doc. ID     | Comm. Date                   | MIC Filename     | Submitted ↓                   | Status                           | Туре     | NHTSA ID          | Document          | Audit Trail |   |
| 24MC11000148                      | 1234              | 03/14/2024                   |                  | 03/14/2024 14:16:3            | Submitted                        | Standard | 11000148          | 2                 | + 9         |   |
| 24MC11000138                      | 1234              | 03/14/2024                   |                  | 03/14/2024 11:37:50           | ) Submitted                      | Standard | 11000138          | X Cut             | Ctrl+X      |   |
| 24MC11000137                      | 1234              | 03/14/2024                   |                  | 03/14/2024 11:34:52           | 2 Submitted                      | Standard | 11000137          | Copy              | Ctrl+C      |   |
| 24MC11000066                      | 123               | 02/26/2024                   |                  | 03/13/2024 19:15:10           | 5 Submitted                      | Standard | 11000066          | Copy with Headers | aders       |   |
| 24MC11000070                      | No comms 2023-11  |                              |                  | 02/26/2024 16:03:12           | 2 Submitted                      | NTR      | SV Export         | 🗂 Paste           | Ctrl+V      |   |
|                                   |                   |                              |                  |                               |                                  |          | Excel Export      | ⊥ Export          | •           | ы |
|                                   |                   |                              |                  |                               |                                  |          | <u>\</u>          |                   |             | - |

## Viewing MIC Submissions

## **MIC Submission History**

| Create New S        | Submission Draft C          | Communications (20)        | Submitted Communications     | (2956) MIC Submissio                   | ons (24) All Audit Tr | ail (4170) |
|---------------------|-----------------------------|----------------------------|------------------------------|----------------------------------------|-----------------------|------------|
| <b>5</b> ▼ Re<br>pa | ge <b>O</b> Last 30 da      | ys 🔷 Last 60 days 🔷 Last 9 | 0 days O All Enter one or mo | ore characters to filter the list belo | DW.                   |            |
|                     | rs by clicking Failed link. | Index Filename             | Number of Comm.              | Status                                 | Culture itita d       |            |
| Batch ID            |                             |                            |                              | Status                                 | Submitted $\psi$      |            |
| 65                  | Test Two Subs.zip           | Test two subs.xml          | 2                            | Success                                | 04/24/2024 11:58:15   |            |
| 64                  | Test One Sub.zip            | Test One Sub.xml           | 1                            | Success                                | 04/24/2024 11:57:56   |            |
| 15                  | No Invalid character.zip    | Test One Sub.xml           | 1                            | Success                                | 04/18/2024 13:25:08   |            |
| 14                  | Test One Sub.zip            | Test One Sub.xml           | 1                            | Failed - See Validation Errors         | 04/18/2024 13:17:11   |            |
| 68                  | FLAT_INV (2).zip            |                            |                              | Failed - See Validation Errors         | 04/11/2024 14:56:03   |            |

. . . . . . . . .

## Viewing MIC Submission Validation Errors

| Create New               | Submission Draft Comr        | nunications (20)   | Submitted Com       | nmunications (2956)      | MIC Submissio                | ns (24) All Audit                 | Trail (4170)       |
|--------------------------|------------------------------|--------------------|---------------------|--------------------------|------------------------------|-----------------------------------|--------------------|
| • C                      | Records per O Last 30 days   | Clast 60 days      | 90 days 🔿 All 🛛     | Enter one or more charac | ters to filter the list belo | W.                                |                    |
| View MIC Validation Erro | ors by clicking Failed link. |                    |                     |                          |                              |                                   |                    |
| Batch ID                 | Container Filename           | Index Filename     | Number              | of Comm. State           | us                           | Submitted $\psi$                  |                    |
| 365                      | Test Two Subs.zip            | Test two si Valid  | ation Errors        | ×                        | ss                           | 04/24/2024 11:58:15               |                    |
| 364                      | Test One Sub.zip             | Test One 5 04/18/2 | 2024 13:17:11       | Test One Sub.xml         | ss                           | 04/24/2024 11:57:56               |                    |
| 315                      | No Invalid character.zip     | Test One s Must p  | rovide one xml file |                          | ss                           | 04/18/2024 13:25:08               |                    |
| 314                      | Test One Sub.zip             | Test One S         |                     |                          | - See Validation Errors      | 04/18/2024 13:17:11               |                    |
| 268                      | FLAT_INV (2).zip             |                    | Download Vali       | dation Errors            | - See Validation Errors      | 04/11/2024 14:56:03               |                    |
|                          |                              |                    | XML Convers         | sion Tool                |                              | <b>1</b> to <b>5</b> of <b>13</b> | < Page 1 of 3 > >I |

#### Submitting Nothing to Report

## Select "Nothing to Report" Option

|                                            | Manufacturer Communications |                                |                     |                                   |  |  |  |  |  |  |  |
|--------------------------------------------|-----------------------------|--------------------------------|---------------------|-----------------------------------|--|--|--|--|--|--|--|
| MCP Home / Create New Submission / MC A    | cme Inc 🗸                   |                                |                     |                                   |  |  |  |  |  |  |  |
| Create New Submission                      | Draft Communications (5)    | Submitted Communications (120) | MIC Submissions (4) | All Audit Trail (58)              |  |  |  |  |  |  |  |
| Click + Icon to expand Submission Sections |                             |                                | OMB No              | o. 2127-0616. Expires 04/30/2025. |  |  |  |  |  |  |  |
| + New Communication                        |                             |                                |                     |                                   |  |  |  |  |  |  |  |
| + Nothing to Report                        |                             |                                |                     |                                   |  |  |  |  |  |  |  |
| + Manufacturer Index Commu                 | nication                    |                                |                     |                                   |  |  |  |  |  |  |  |

## Nothing to Report Month Selection

|                                        |                           | General Motors, LLC                                                |
|----------------------------------------|---------------------------|--------------------------------------------------------------------|
|                                        | No                        | othing to Report                                                   |
| I confirm that (Gener                  | al Motors, LLC) did not ( | generate any communications reportable under the 49 CFR part 579.5 |
| during the month of:                   |                           |                                                                    |
|                                        | Select a Month            |                                                                    |
|                                        | April 2024                |                                                                    |
|                                        | March 2024                |                                                                    |
|                                        | February 2024             |                                                                    |
|                                        | January 2024              | Submit                                                             |
|                                        | December 2023             |                                                                    |
|                                        | November 2023             |                                                                    |
| Manufacturer Index Communication (MIC) |                           |                                                                    |
|                                        |                           |                                                                    |

#### Submitting Bulk Submissions

## **Bulk Submissions**

- Bulk submissions allow multiple communications to be submitted
- Bulk submissions use Manufacturer Index Communication (MIC) file and the associated communication document files in a submission

#### **Legacy Bulk Submission**

- Index is an Excel file with one row per communication
- Index and associated communication document files are submitted via email

#### **Revised Bulk Submission**

- Index is an Extensible Markup Language (XML) file (similar to EWR)
- Index file and associated communication document PDF files are included in a single ZIP file
- ZIP file is submitted directly via the new MCP
- Streamline error handling

## **Revised Bulk Submission**

- Only valid Index file format is XML (similar to EWR)
- NHTSA will provide an updated Excel Index file with updated data elements for the new MCP
  - You cannot submit the Excel Index file, you must convert it to XML
  - The purpose is to facilitate creation of XML for those users that prefer to work in Excel
  - You can use the NHTSA Excel-to-XML Conversion Tool to convert your Excel Index file to a submittable XML file: <u>https://xmltool.nhtsa.gov</u>
  - Excel-to-XML Conversion Tool will validate the resulting XML
  - If errors are found in your XML by the tool, you must fix the Excel and repeat the conversion process
  - Submitting an XML with errors in the MCP will fail

## Legacy Index File (Excel)

|          | Α               | В               | С                | D      | E     | F     | G                                                                      | Н |
|----------|-----------------|-----------------|------------------|--------|-------|-------|------------------------------------------------------------------------|---|
| 1        | Index           | of Manufacturer | · (MFR) Communic | ations |       |       |                                                                        |   |
| 2        | 2 Manufacturer: |                 |                  |        |       |       |                                                                        |   |
| 3        | Date F          | Range:          |                  |        |       |       |                                                                        |   |
|          | Date S          | ubmitted:       |                  |        |       |       |                                                                        |   |
| 5        |                 |                 |                  |        |       |       | [The effect of the defect or noncompliance should be described below.] |   |
|          |                 | MFR             | MFR              |        |       | Model |                                                                        |   |
| c .      | No.             | Communication   | Communication    | Make   | Model | Year  | Concise Summary (2000 character limit)                                 |   |
| 6<br>7   |                 | ID              | Date             |        |       |       |                                                                        |   |
| 8        |                 |                 |                  |        |       |       |                                                                        |   |
| 9        |                 |                 |                  |        |       |       |                                                                        |   |
| 9<br>10  |                 |                 |                  |        |       |       |                                                                        |   |
| 11       |                 |                 |                  |        |       |       |                                                                        |   |
| 12       |                 |                 |                  |        |       |       |                                                                        |   |
| 12<br>13 |                 |                 |                  |        |       |       |                                                                        |   |
| 14       |                 |                 |                  |        |       |       |                                                                        |   |
| 15       |                 |                 |                  |        |       |       |                                                                        |   |
| 16       |                 |                 |                  |        |       |       |                                                                        |   |
| 17       |                 |                 |                  |        |       |       |                                                                        |   |
| 18       |                 |                 |                  |        |       |       |                                                                        |   |
| 19<br>20 |                 |                 |                  |        |       |       |                                                                        |   |
|          |                 | Mfr Comm In     | dex 🕕            |        |       |       |                                                                        |   |
|          |                 |                 | dex 🕂            |        |       |       |                                                                        | ► |

#### **Revised Index File (Excel)**

|                      | Α     | В                    | С                            | D                                                    | E                         | F                | G                           | Н                                      | I    | J     | К             | L                   | М                                                     | N                                                  | 0                                                                                       |
|----------------------|-------|----------------------|------------------------------|------------------------------------------------------|---------------------------|------------------|-----------------------------|----------------------------------------|------|-------|---------------|---------------------|-------------------------------------------------------|----------------------------------------------------|-----------------------------------------------------------------------------------------|
| 1 II                 | ndex  | of Manufacturer      | (MFR) Communio               | cations                                              |                           |                  |                             |                                        |      |       |               |                     |                                                       |                                                    |                                                                                         |
| 2 N                  | lanu  | facturer:            |                              |                                                      |                           |                  |                             |                                        |      |       |               |                     |                                                       |                                                    |                                                                                         |
| 3 D                  | ate R | Range:               |                              |                                                      |                           |                  |                             |                                        |      |       |               |                     |                                                       |                                                    |                                                                                         |
| 4 D                  | ate S | ubmitted:            |                              |                                                      |                           |                  |                             |                                        |      |       |               |                     |                                                       |                                                    |                                                                                         |
| 5                    |       |                      |                              |                                                      |                           |                  |                             |                                        |      |       |               |                     |                                                       |                                                    | [Important: The effect of the defect or<br>noncompliance should be described<br>below.] |
| 6                    | No.   | TSB / Document<br>ID | MFR<br>Communication<br>Date | MFR Internal<br>Campaign ID /<br>Software<br>Version | Communicatio<br>n<br>Type | Document<br>Type | File Name<br>(Contains PII) | File Name<br>(Does Not<br>Contain PII) | Make | Model | Model<br>Year | NHTSA<br>Components | MFR<br>Component<br>System (max<br>128<br>characters) | MFR Component<br>Subsystem (max 128<br>characters) | Concise Summary (max 4,000<br>character)                                                |
| 7                    |       |                      |                              |                                                      |                           |                  |                             |                                        |      |       |               |                     |                                                       |                                                    |                                                                                         |
| 8                    |       |                      |                              |                                                      |                           |                  |                             |                                        |      |       |               |                     |                                                       |                                                    |                                                                                         |
| 9                    |       |                      |                              |                                                      |                           |                  |                             |                                        |      |       |               |                     |                                                       |                                                    |                                                                                         |
| 10                   |       |                      |                              |                                                      |                           |                  |                             |                                        |      |       |               |                     |                                                       |                                                    |                                                                                         |
| 11                   |       |                      |                              |                                                      |                           |                  |                             |                                        |      |       |               |                     |                                                       |                                                    |                                                                                         |
| 12<br>13             |       |                      |                              |                                                      |                           |                  |                             |                                        |      |       |               |                     |                                                       |                                                    |                                                                                         |
| 13                   |       |                      |                              |                                                      |                           |                  |                             |                                        |      |       |               |                     |                                                       |                                                    |                                                                                         |
| 14                   |       |                      |                              |                                                      |                           |                  |                             |                                        |      |       |               |                     |                                                       |                                                    |                                                                                         |
| 15                   |       |                      |                              |                                                      |                           |                  |                             |                                        |      |       |               |                     |                                                       |                                                    |                                                                                         |
| 16                   |       |                      |                              |                                                      |                           |                  |                             |                                        |      |       |               |                     |                                                       |                                                    |                                                                                         |
| 17                   |       |                      |                              |                                                      |                           |                  |                             |                                        |      |       |               |                     |                                                       |                                                    |                                                                                         |
| 18                   |       |                      |                              |                                                      |                           |                  |                             |                                        |      |       |               |                     |                                                       |                                                    |                                                                                         |
| 18<br>19<br>20<br>21 |       |                      |                              |                                                      |                           |                  |                             |                                        |      |       |               |                     |                                                       |                                                    |                                                                                         |
| 20                   |       |                      |                              |                                                      |                           |                  |                             |                                        |      |       |               |                     |                                                       |                                                    |                                                                                         |
| 21                   |       |                      |                              |                                                      |                           |                  |                             |                                        |      |       |               |                     |                                                       |                                                    |                                                                                         |
| 22                   |       |                      |                              |                                                      |                           |                  |                             |                                        |      |       |               |                     |                                                       |                                                    |                                                                                         |
| 23                   |       |                      |                              |                                                      |                           |                  |                             |                                        |      |       |               |                     |                                                       |                                                    |                                                                                         |
| 22<br>23<br>24<br>25 |       |                      |                              |                                                      |                           |                  |                             |                                        |      |       |               |                     |                                                       |                                                    |                                                                                         |
| 25                   |       |                      |                              |                                                      |                           |                  |                             |                                        |      |       |               |                     |                                                       |                                                    |                                                                                         |
| 1                    | •     | MIC                  | Column De                    | escriptions                                          | (+)                       |                  |                             |                                        | •    |       |               |                     |                                                       |                                                    |                                                                                         |

## Select "Manufacturer Index Communication" Option

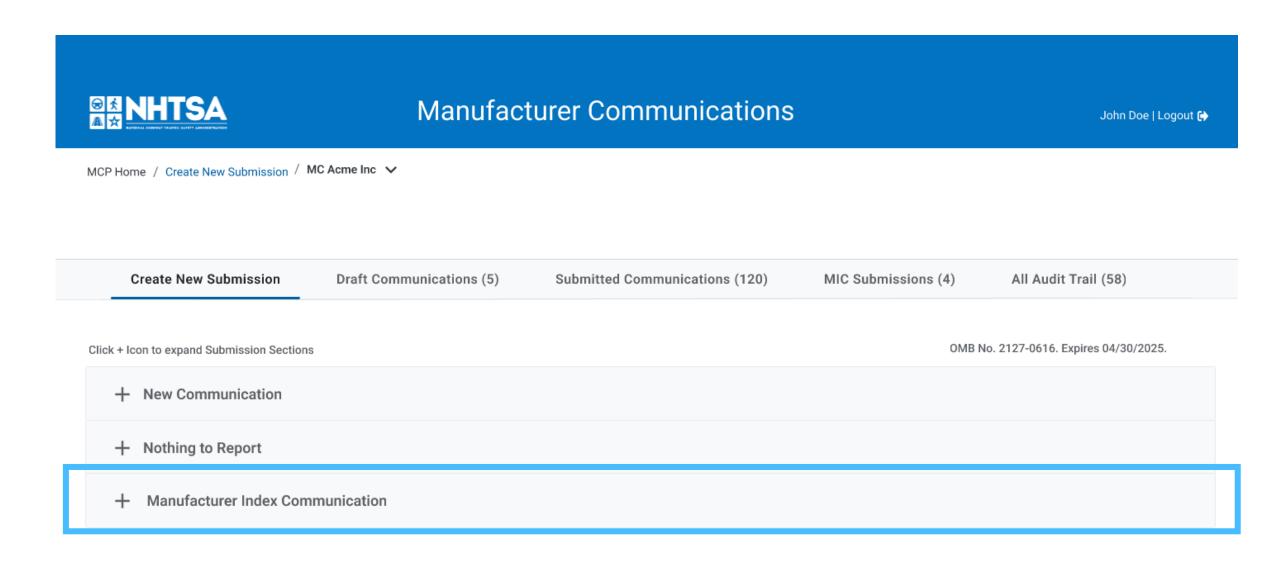

## Manufacturer Index Communication (MIC)

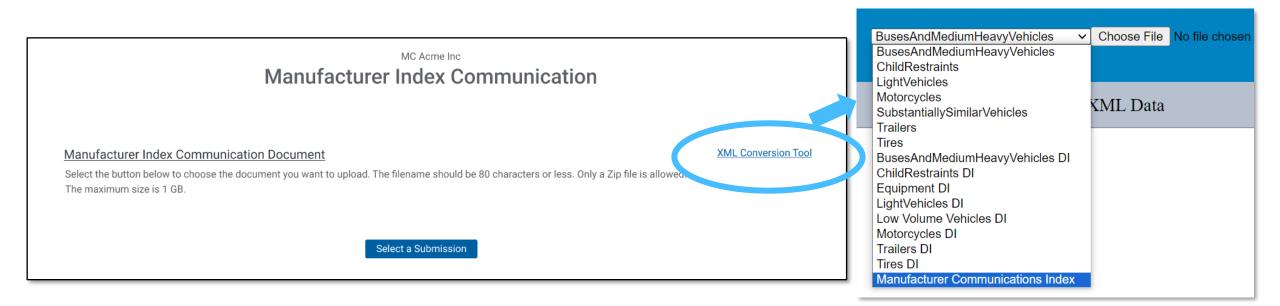

|    | Α                                          | В        | С                                                                                        | D                | E     | F    | G           | Н                     | I.    | J      | К          | L                  | М                     | Ν         | 0                                    |
|----|--------------------------------------------|----------|------------------------------------------------------------------------------------------|------------------|-------|------|-------------|-----------------------|-------|--------|------------|--------------------|-----------------------|-----------|--------------------------------------|
| 1  | Index of Manufacturer (MFR) Communications |          |                                                                                          |                  |       |      |             |                       |       |        |            |                    |                       |           |                                      |
| 2  | Manufac                                    | turer:   | MC Acme Inc                                                                              |                  |       |      |             |                       |       |        |            |                    |                       |           |                                      |
| 3  | Date Rar                                   | nge:     | 04/01/2014 - 0                                                                           | 4/30/2014        |       |      |             |                       |       |        |            |                    |                       |           |                                      |
| 4  | Date Sub                                   | omitted: | 01/09/2017                                                                               |                  |       |      |             |                       |       |        |            |                    |                       |           |                                      |
| 5  |                                            |          |                                                                                          |                  |       |      |             |                       |       |        |            |                    |                       |           | [The effect of the defect or noncomp |
|    |                                            | TSB /    | / MFR MFR Internal Communic Document File Name File Name (Does Not Make Model Model Year |                  |       |      |             |                       |       |        | MFR        | MFR                | Concise Summary (4000 |           |                                      |
|    | No.                                        | Documen  | Communicati                                                                              | Campaign ID /    | ation |      | (Contains   | File Name (Does Not   | Make  | Model  | Model Year | NHTSA Components   | Component             | Component | character limit + special            |
| 6  |                                            | t ID     | on Date                                                                                  | Software Version | Туре  | Туре | PII)        | Contain PII)          |       |        |            |                    | System                | Subsystem | characters)                          |
| 7  | 1                                          | PIC5520K | 04/01/2014                                                                               | Campaign ID 001  | SBR   | BUL  | PIC5520K.pd | PIC5520K-redacted.pdf | Make1 | Model1 | 2012       | Electrical, Engine |                       |           | This Preliminary Information commun  |
| 8  |                                            |          |                                                                                          |                  |       |      |             |                       | Make1 | Model1 | 2013       |                    |                       |           |                                      |
| 9  |                                            |          |                                                                                          |                  |       |      |             |                       | Make1 | Model1 | 2014       |                    |                       |           |                                      |
| 10 |                                            |          |                                                                                          |                  |       |      |             |                       | Make2 | Model2 | 2012       |                    |                       |           |                                      |
| 11 |                                            |          |                                                                                          |                  |       |      |             |                       | Make3 | Model3 | 2013       |                    |                       |           |                                      |
|    |                                            |          |                                                                                          |                  |       |      |             |                       | Make3 | Model4 | 2014       |                    |                       |           |                                      |

#### Viewing the Audit Trail

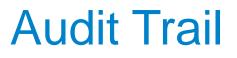

|                                           | A S NHTSA     Manufacturer Communications |                            |                                                 |                                  |  |  |  |  |  |  |
|-------------------------------------------|-------------------------------------------|----------------------------|-------------------------------------------------|----------------------------------|--|--|--|--|--|--|
| MCP Home / All Audit Trail / Honda (Ameri | ican Honda Motor Co.) 🗸                   |                            |                                                 |                                  |  |  |  |  |  |  |
|                                           |                                           |                            |                                                 |                                  |  |  |  |  |  |  |
| Create New Submission                     | Draft Communications (5)                  | Submitted Communic         | ations (898) MIC Submissions                    | (8) All Audit Trail (1792)       |  |  |  |  |  |  |
| 5 ▼ Records per page                      | O Last 30 days ○ Last 60 days ○ L         | ast 90 days O All Enter or | ne or more characters to filter the list below. |                                  |  |  |  |  |  |  |
| Transaction ID                            | TSB / Document ID                         | Action                     | Created Date $\ \downarrow$                     | Created By                       |  |  |  |  |  |  |
| 24MC11000583                              | 34525                                     | Communication Submitted    | 04/11/2024 14:46:27                             | Robert Ritter                    |  |  |  |  |  |  |
| 24MC11000583                              | 34525                                     | Draft Communication Saved  | 04/11/2024 14:45:31                             | Robert Ritter                    |  |  |  |  |  |  |
| 24MC11000583                              | 34525                                     | Draft Communication Saved  | 04/11/2024 14:45:12                             | Robert Ritter                    |  |  |  |  |  |  |
| 24MC11000583                              | 34525                                     | Draft Communication Saved  | 04/11/2024 14:40:33                             | Robert Ritter                    |  |  |  |  |  |  |
| 24MC11000583                              | 34525                                     | Draft Communication Saved  | 04/11/2024 13:55:18                             | Robert Ritter                    |  |  |  |  |  |  |
|                                           |                                           |                            |                                                 | 1 to 5 of 6 K < Page 1 of 2 > >I |  |  |  |  |  |  |

. . . .

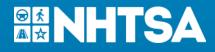

## Additional Resources & Help

- MCP Helpdesk: <u>MC.Helpdesk@dot.gov</u> For all help regarding MC submissions and accessing the MCP
- Manufacturer Communications Info on NHTSA Website (will be updated to reflect changes upon launch) <a href="https://www.nhtsa.gov/vehicle-manufacturers/manufacturer-communications">https://www.nhtsa.gov/vehicle-manufacturers/manufacturer-communications</a>
- NHTSA Flat Files (will be enhanced & include new fields) https://www.nhtsa.gov/nhtsa-datasets-and-apis#manufacturer-communications
- NHTSA Public Website

https://www.nhtsa.gov

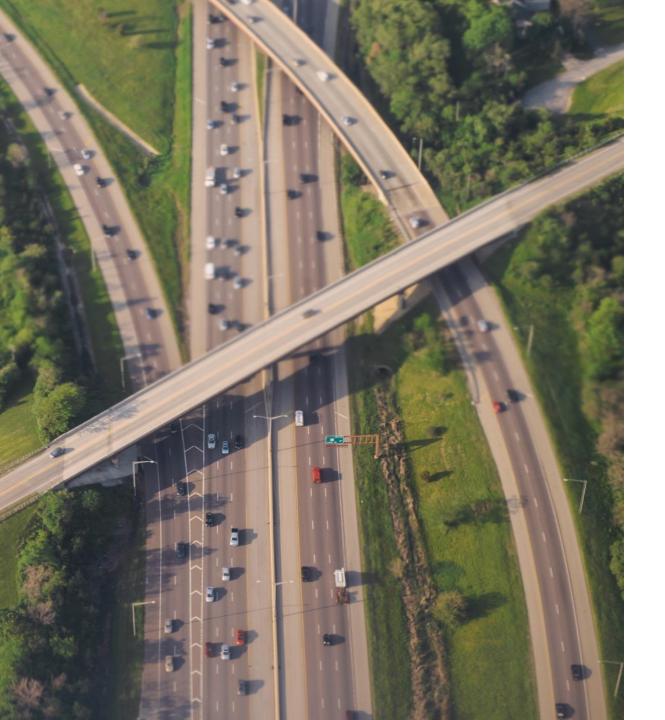

#### **Questions & Answers**

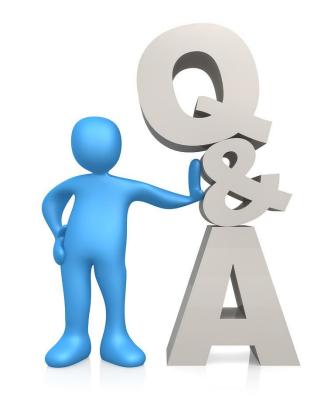